**PASSO A PASSO PASSO PARA EMITIR NOTA FISCAL ELETRÔNICA**

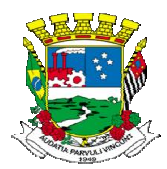

## *Depois de obter o numero de CCM (Inscrição Municipal) em https://empresafacil.conam.com.br/poa.sp/*

*1º Passo*- Acessar o site:

https://nfe.etransparencia.com.br/sp.poa/nfe/principal.aspx https://nfe.etransparencia.com.br/sp.poa/nfe/principal.aspx.

**OU http://prefeituradepoa.sp.gov.br**

(Aba "Serviços" → "Empreendedor" → "Informação Para NFE")

Cadastrar em **NOVOS USUÁRIOS**, o CPF do sócio da empresa/autônomo e preencher um cadastro com os dados pessoais do mesmo, inserindo uma senha pessoal de livre escolha (letras e números);

## *2º Passo* –

**ATENÇÃO: O Sistema enviará um link no email cadastrado para fazer autenticação, acessar e confirmar confirmar o CPF cadastrado no sistema.**

3º Passo - Com a senha desbloqueada do sócio/autônomo, acessar o site novamente, opção USUÁRIOS CADASTRADOS, inserir dados da empresa (CNPJ) /autônomo (CPF):

Clique em:

- Cadastros básicos;
- Contribuintes (prestadores (prestadores e tomadores);

Cadastrar ( e Cadastre a empresa (CNPJ) /autônomo (CPF) em 07 etapas.

## **O processo de liberação da autorização para emissão de Nota Fiscal de**

**Serviços será feito em até 48 horas.**

**Departamento de Tributos Tributos Mobiliários Dúvidas: 4634-8819/ 4634 4634-8824/ 4638-2532 E - m a i l : iss@poa.sp.gov.br** ou **notafiscaleletronica@poa.sp.gov.br**